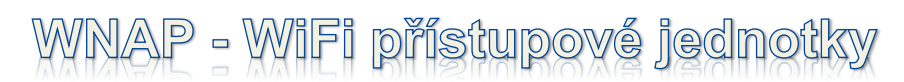

**uživatelský manuál**

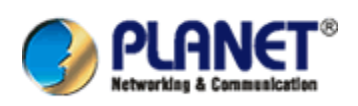

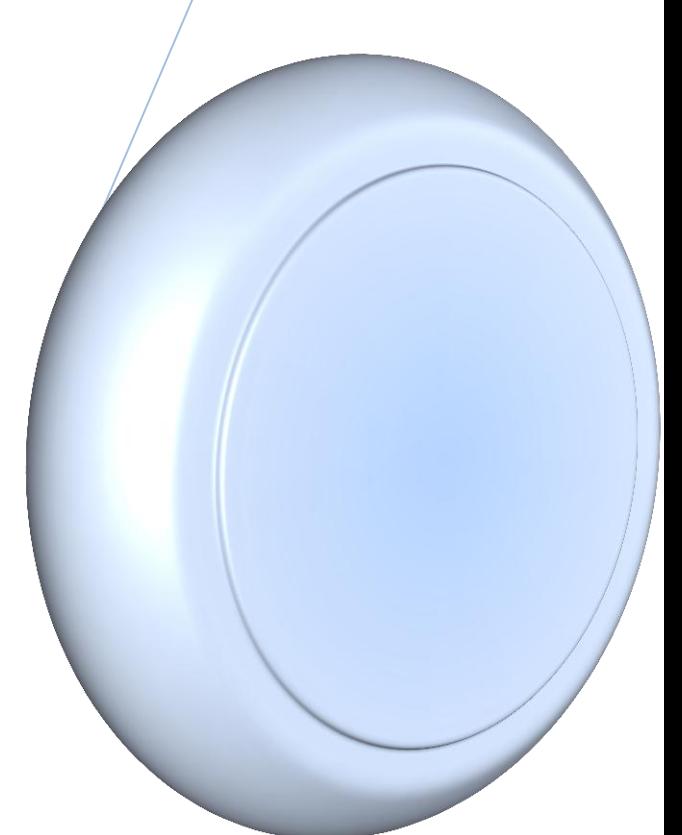

## Obsah

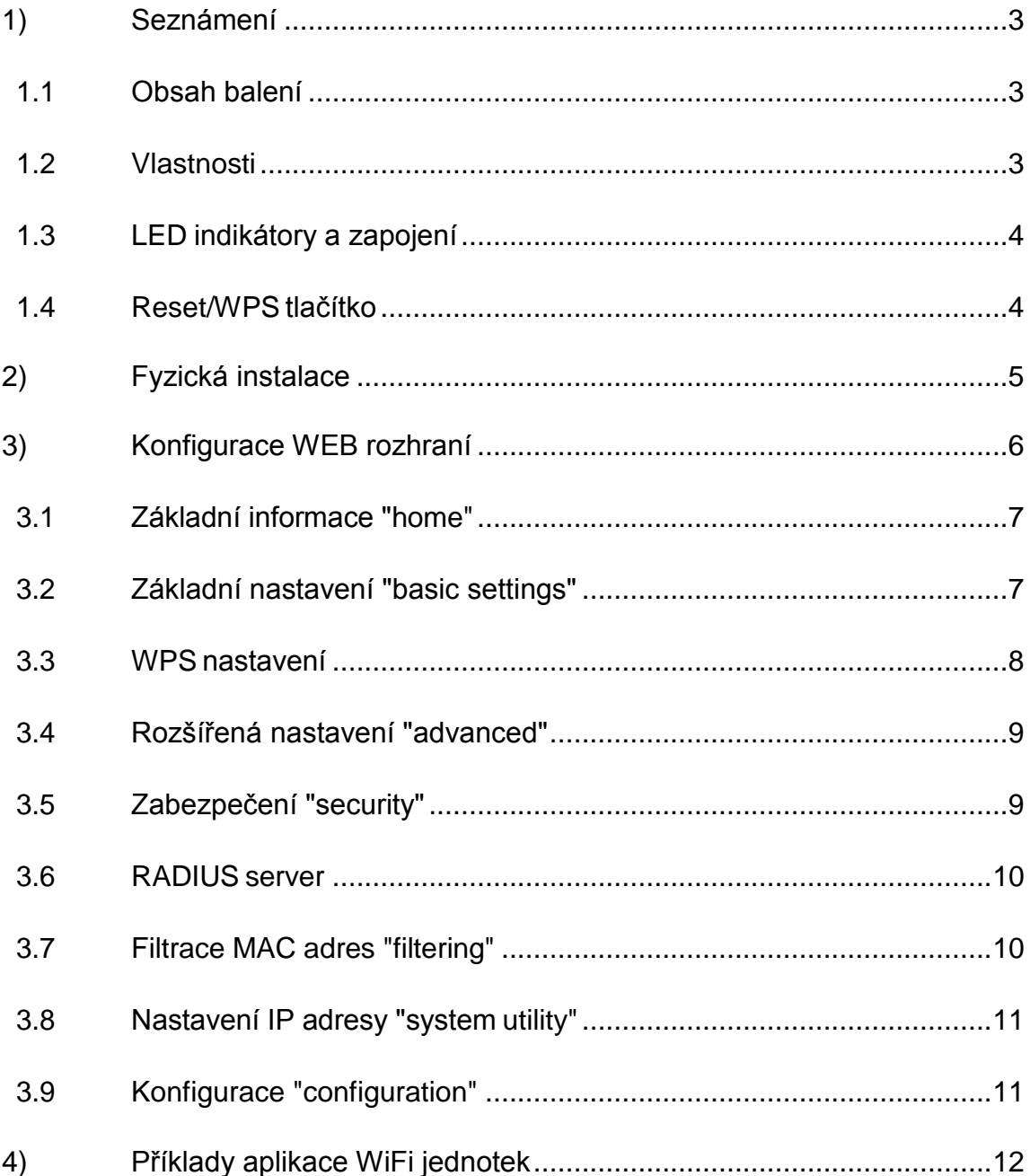

# <span id="page-2-0"></span>**1) Seznámení**

#### <span id="page-2-1"></span>**1.1 Obsah balení**

- 1 x WNAP bezdrátová jednotka
- 1 x napájecí adaptér
- 1 x uživatelský manuál a utilita na CD
- přijímací antény
- 1 x ethernet kabel
- 1 x brožura pro rychlou instalaci

### <span id="page-2-2"></span>**1.2 Vlastnosti**

- jednotky slučitelné s normou IEEE 802.11n ( Draft 2.0 ) bezrátového přenosu
- podporují WPS (Wi-Fi Protected Setup)
- podporují standardy IEEE 802.11b / 802.11g
- podporují šifrování bezdrátového provozu metodami 64/128-bit WEP, WPA (TKIP with IEEE 802.1x), WPA2 (AES with IEEE 802.1x)
- podporují režimy AP / Station-Infrastructure / Bridge Point to Point / Bridge Point to Multipoint / WDS / Repeater
- nastavení se provádí přes WEB grafické rozhraní
- podporují definici vícenásobného SSID / 802.11Q na základě značek VLAN
- obsahují MAC filtr omezující přístup

## <span id="page-3-0"></span>**1.3 LED indikátory a zapojení**

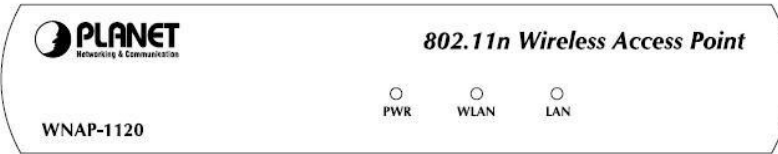

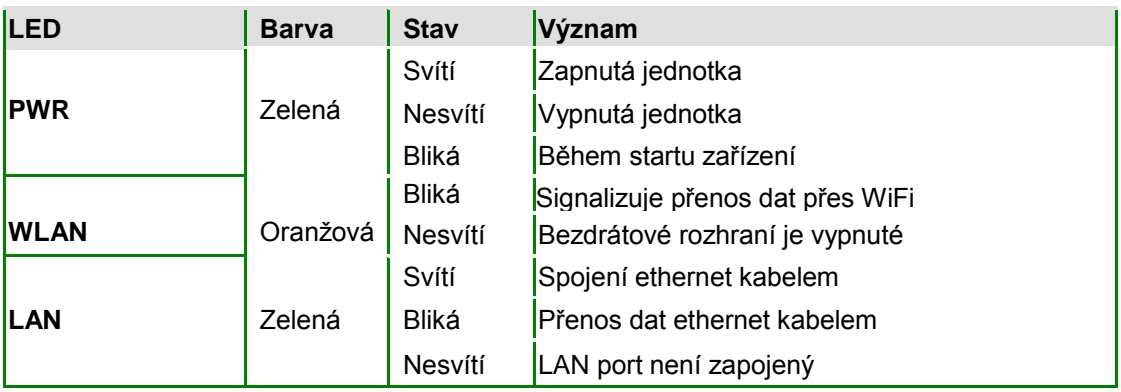

### <span id="page-3-1"></span>**1.4 Reset/WPS tlačítko**

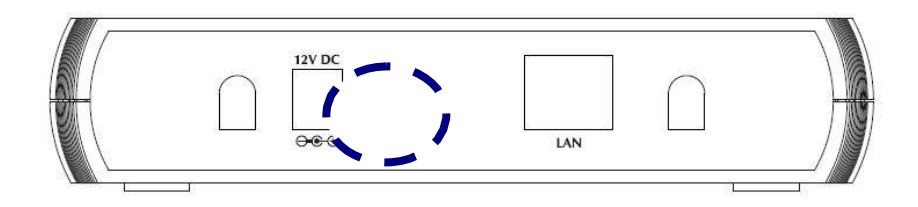

Resetovací tlačítko pro uvedení jednotky do továrního nastavení.

#### **RST / WPS tlačítko** disponuje dvojí funkcí

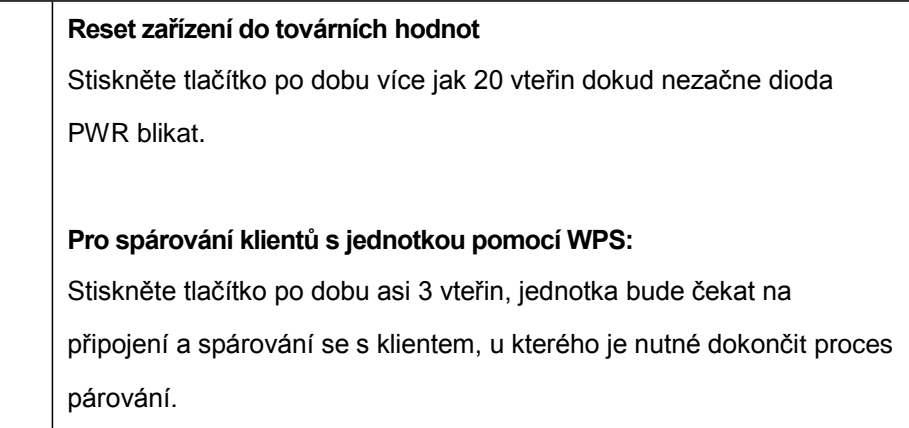

# <span id="page-4-0"></span>**2)Fyzická instalace**

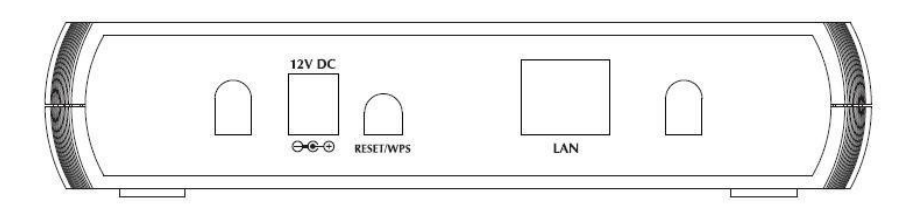

- **a) Zvolte optimální umístění jednotky.** Fyzicky instalujte jednotku v místě vhodném pro šíření radiového signálu WiFi, zpravidla fyzicky uprostřed zamýšlené topologie klientů.
- **b) Vhodně instalujte anténu.** A zvolte její orientaci vzhledem k připojeným klientům. Instalace na podlaze nebo ve skrytých prostorách není s dodanou anténou vhodná.
- **c) Připojte ethernet kabel pomocí rozhraní RJ-45 do sítě LAN.**
- **d) Připojte napájení jednotky**. Využijte výhradně dodávaný napájecí adaptér. U verzí s napájením přes ethernet PoE je nutné respektovat normu IEEE 802.3af/at.

# <span id="page-5-0"></span>**3)Konfigurace WEB rozhraní**

Konfigurace přes WEB internetový prohlížeč nabízí změnu všech parametrů nutných pro provoz jednotky.

- 1. Spusťe internetový prohlížeč.
- 2. Zadejte adresu jednotky, tovární hodnota je [http://192.168.1.1](http://192.168.1.1/)

Vaše PC se musí nacházet ve stejném síťovém rozsahu 192.168.1.0/24

3. Objeví se přihlašovací okno jednotky, zadejte prosím přihlašovací jméno a heslo, standardní jsou "admin".

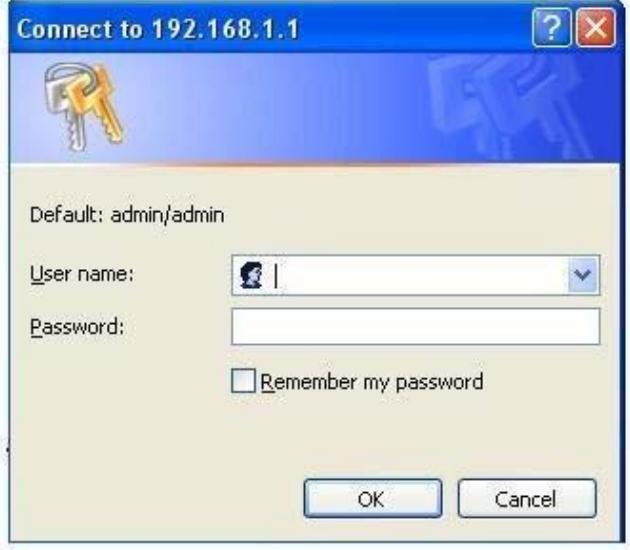

## <span id="page-6-0"></span>**3.1 Základní informace "home"**

Slouží pro zobrazení stavu a základního nastavení.

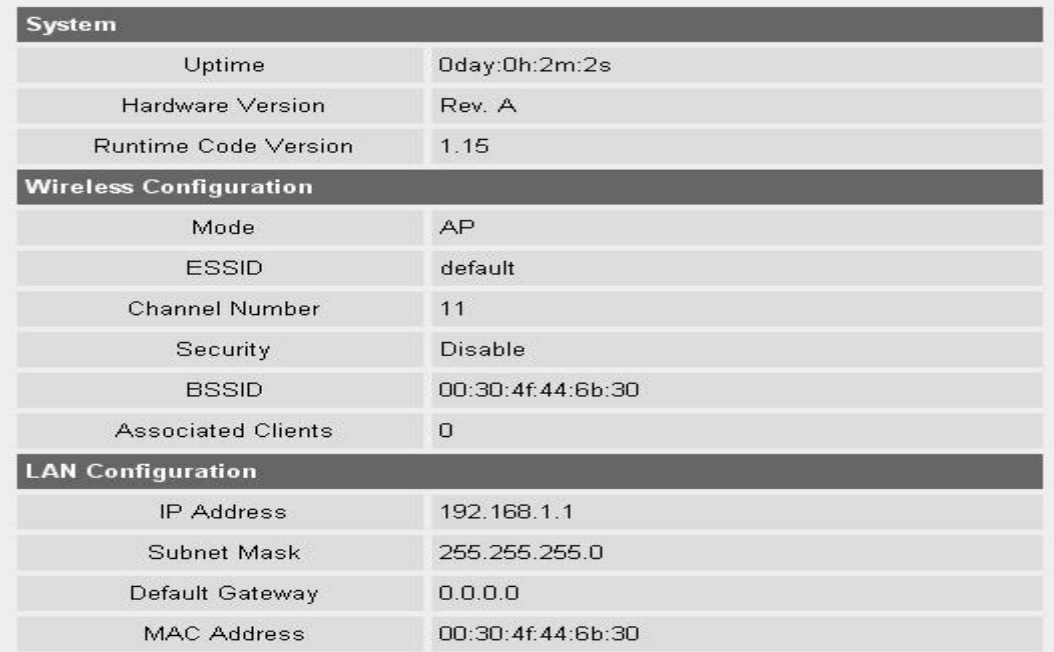

## <span id="page-6-1"></span>**3.2 Základní nastavení "basic settings"**

Definuje parametry pro základní definici bezdrátové sítě jednotky.

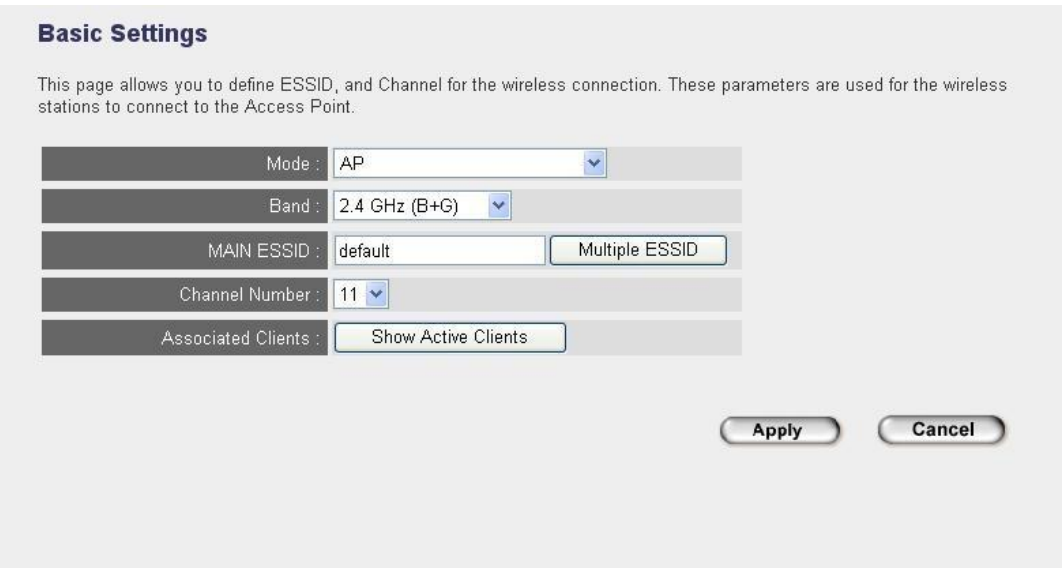

Nastavením parametru "mode" definujete režimy bezdrátového rozhraní.

"Main ESSID" a "Multiple ESSID" definujete názvy bezdrátových sítí.

### <span id="page-7-0"></span>**3.3 WPS nastavení**

WPS (Wi-Fi Protected Setus) slouží pro jednoduché spárování jednotky s případně připojenými

klienty.

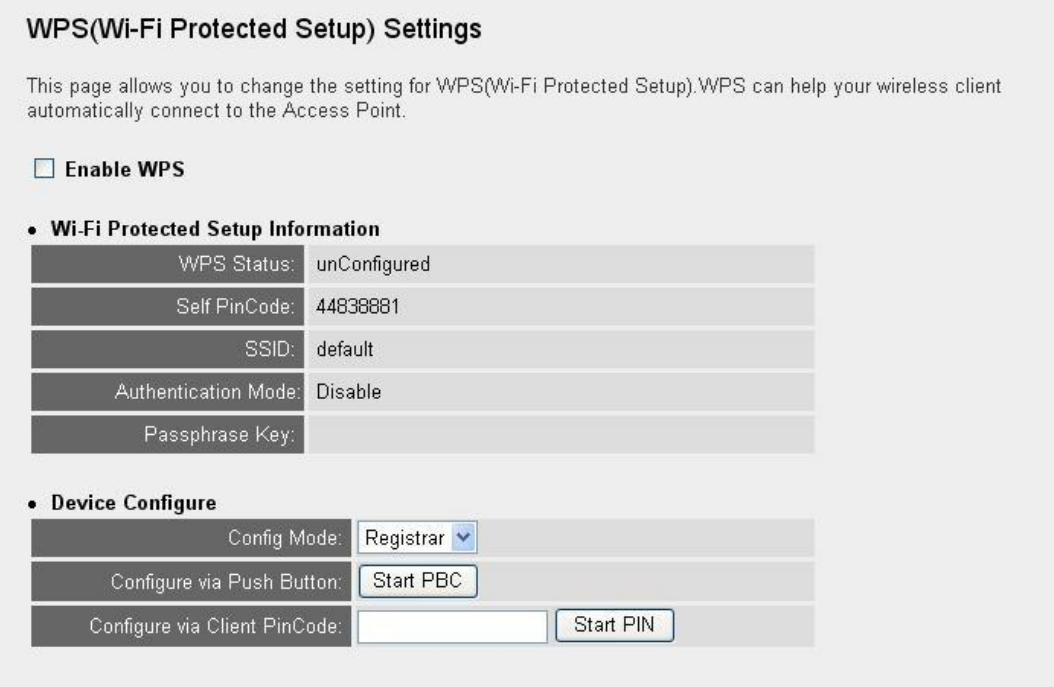

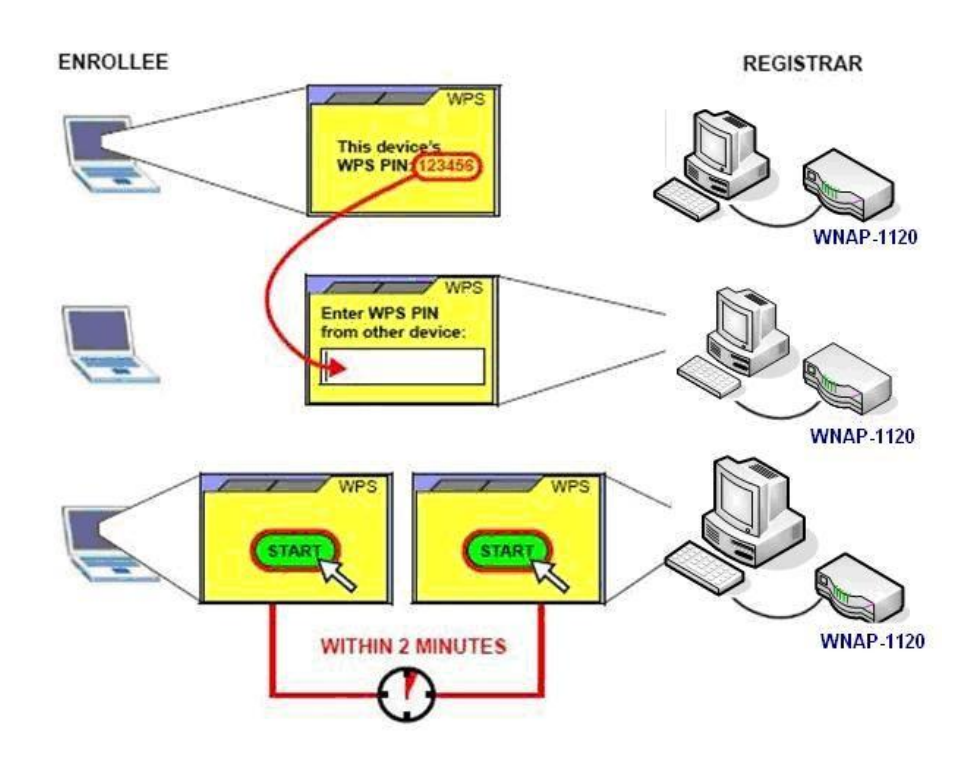

### <span id="page-8-0"></span>**3.4 Rozšířená nastavení "advanced"**

**PLANET 150Mbps Access Point**  $\bullet$  Home **Advanced Settings** These settings are only for more technically advanced users who have a sufficient knowledge about wireless LAN. These settings should not be<br>changed unless you know what effect the changes will have on your Broadband route · Basic Settings · WPS Setting Fragment Threshold: 2346  $(256-2346)$  $(255-2345)$ <br>(0-2347) • Advanced Settings RTS Threshold: 2347  $(0.2347)$ • Security Beacon Interval: 100 DTIM Period: 3 • Radius Server  $(1-10)$ Data Rate: Auto V · MAC Filtering · System Utility Channel Width: C Auto 20/40 MHZ C 20 MHZ · Wireless Log Preamble Type: O Short Preamble O Long Preamble • System Time Zone Broadcast ESSID: © Enable O Disable Configuration Tool ■ WMM: O Enable ⊙ Disable CTS Protect: ◯ Auto ◯ Always ◯ None · Upgrade TX Power: <mark>100 % ▼</mark> Production Production Production Production Production Production Production Production Production Production Production Production Production Production Production Production Production Production Pro • Reset  $\Box$  Enable WatchDog: Watch Interval: 1 (1-60 minutes) Watch Host:  $\overline{0.0.0.0}$ Block Relay: O Enable © Disable

Slouží pro přesnější nastavení parametrů bezdrátového provozu.

#### <span id="page-8-1"></span>**3.5 Zabezpečení "security"**

Definuje metodu zabezpečení bezdrátového přenosu a parametry pro jednotlivé nastavení šifrování jednotlivých metod jako jsou WEP, WPA, 802.1x

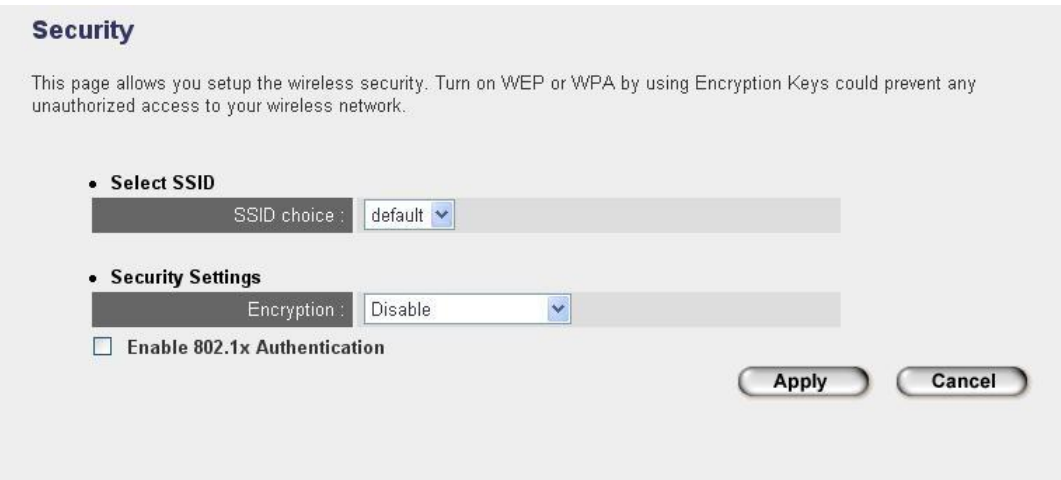

### <span id="page-9-0"></span>**3.6 RADIUS server**

Jednotka obsahuje interní RADIUS server pro možnou autorizaci klientů v síti.

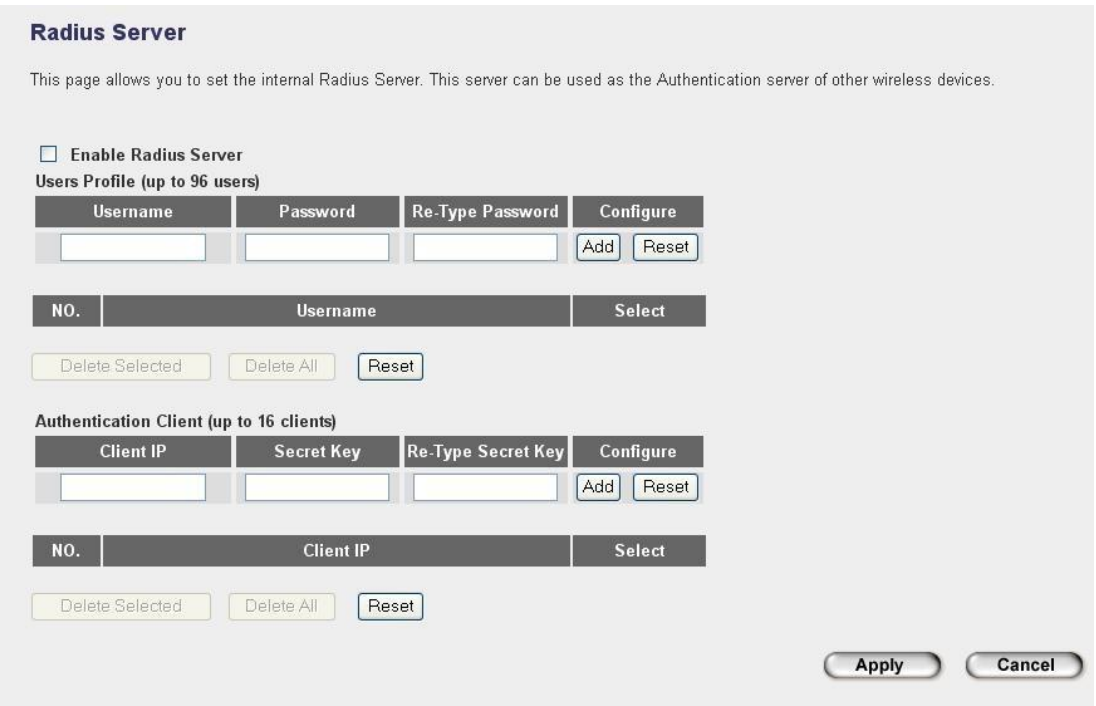

### <span id="page-9-1"></span>**3.7 Filtrace MAC adres "filtering"**

Definujte seznam MAC adres pro povolený nebo zakázaný provoz zkrz bezdrátovou jednotku

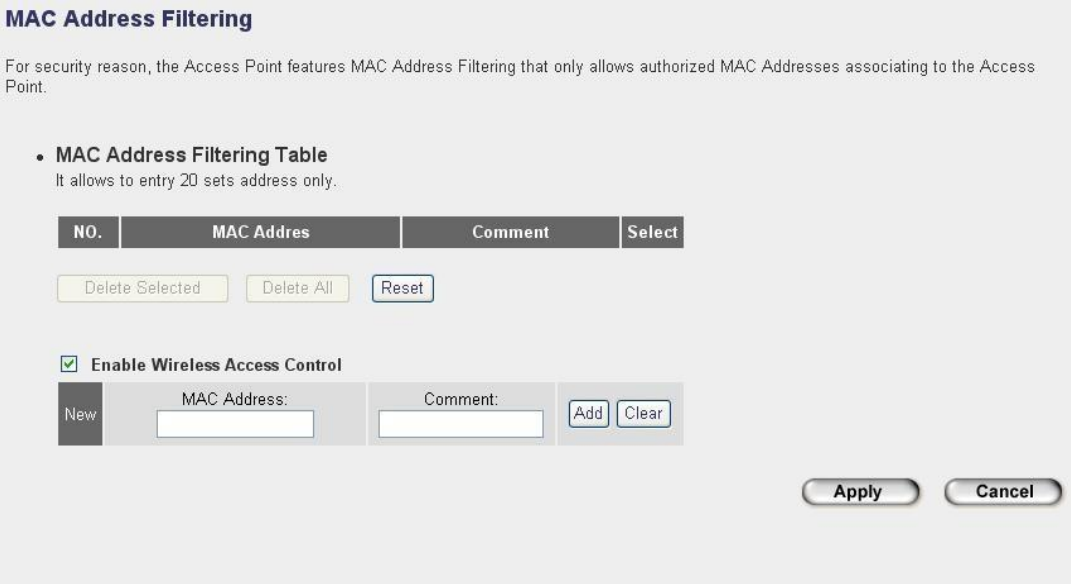

### <span id="page-10-0"></span>**3.8 Nastavení IP adresy "system utility"**

Definujte IP adresu jednotky pro připojení k síti a pro možnou správu z WEB prohlížeče.

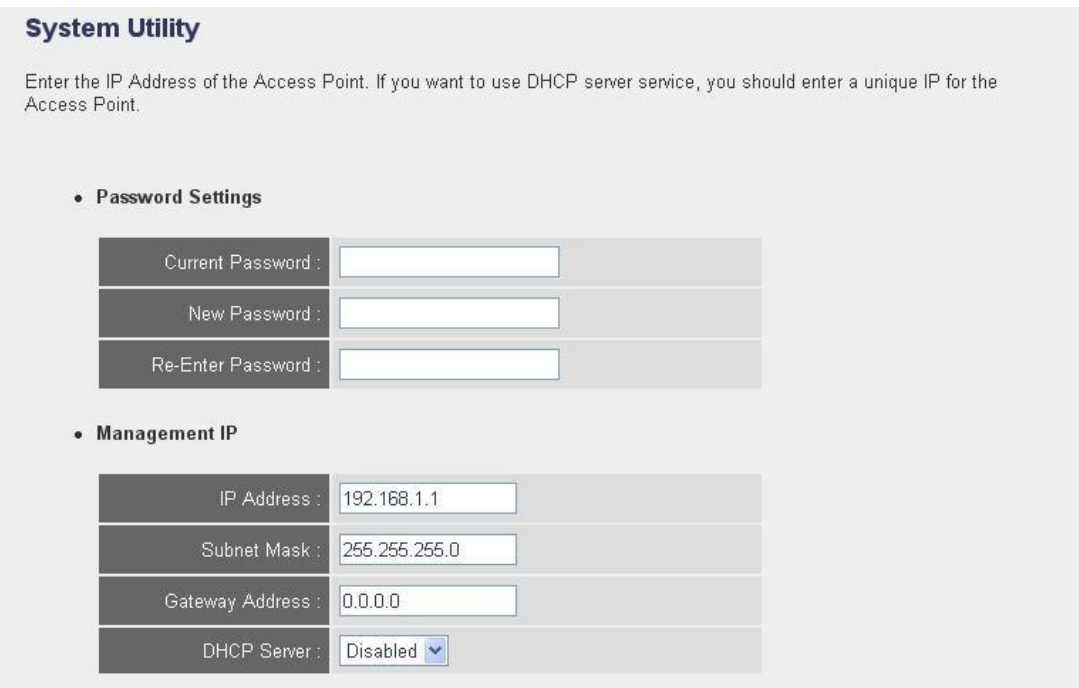

## <span id="page-10-1"></span>**3.9 Konfigurace "configuration"**

Položka umožňuje zálohovat a obnovit nastavení bezdrátových jednotek, nastavení nejsou vzájemně přenositelná mezi modely.

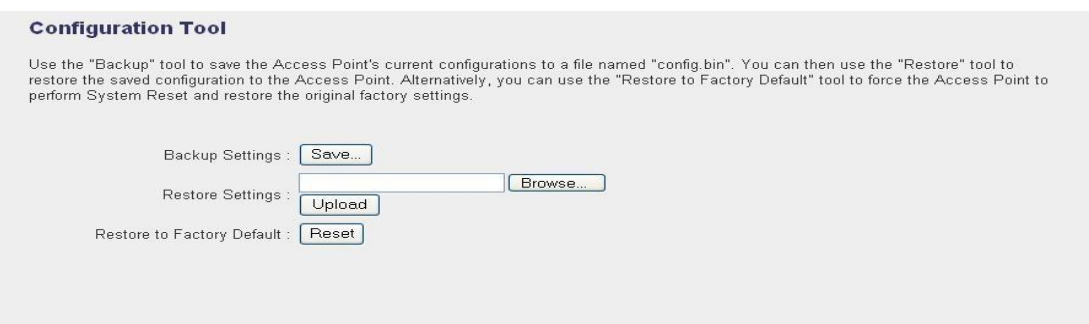

# <span id="page-11-0"></span>**4)Příklady aplikace WiFi jednotek**

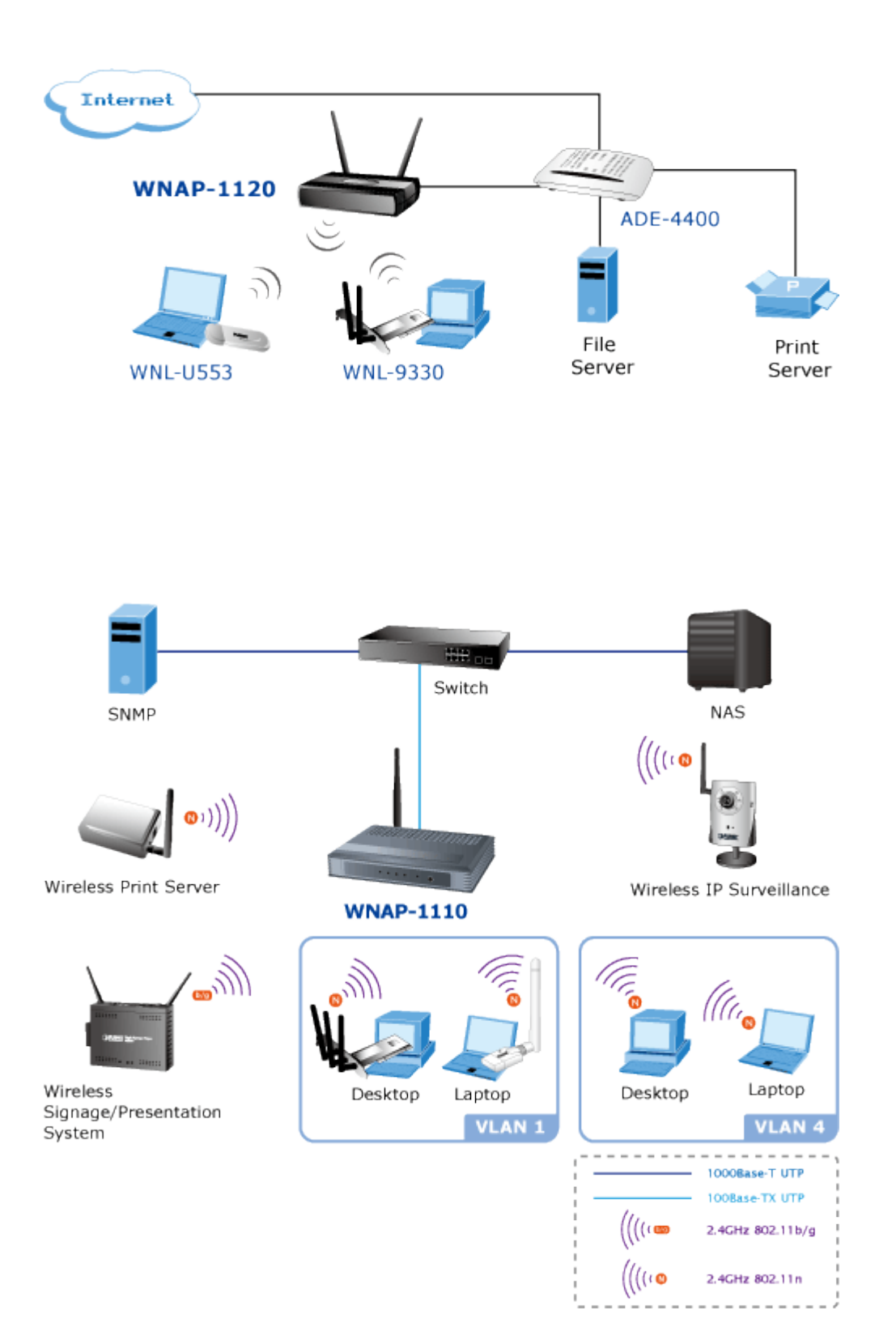

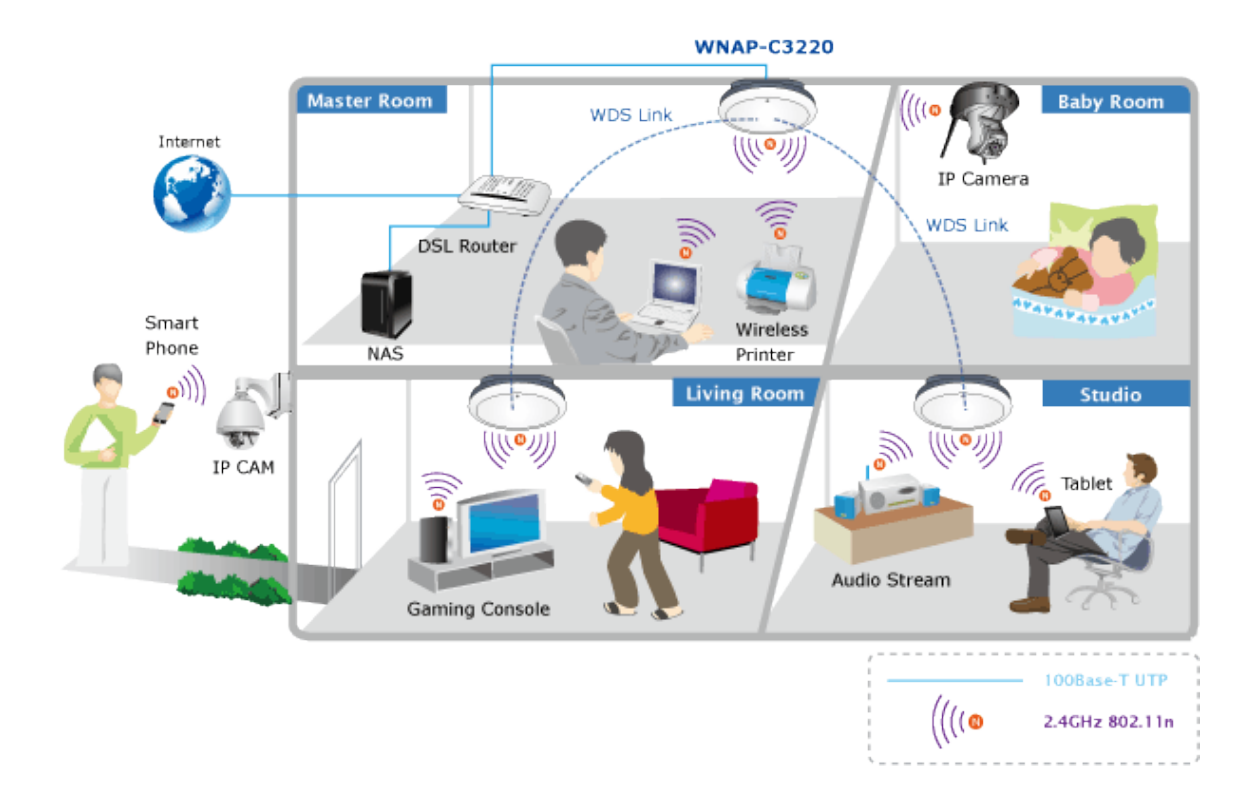

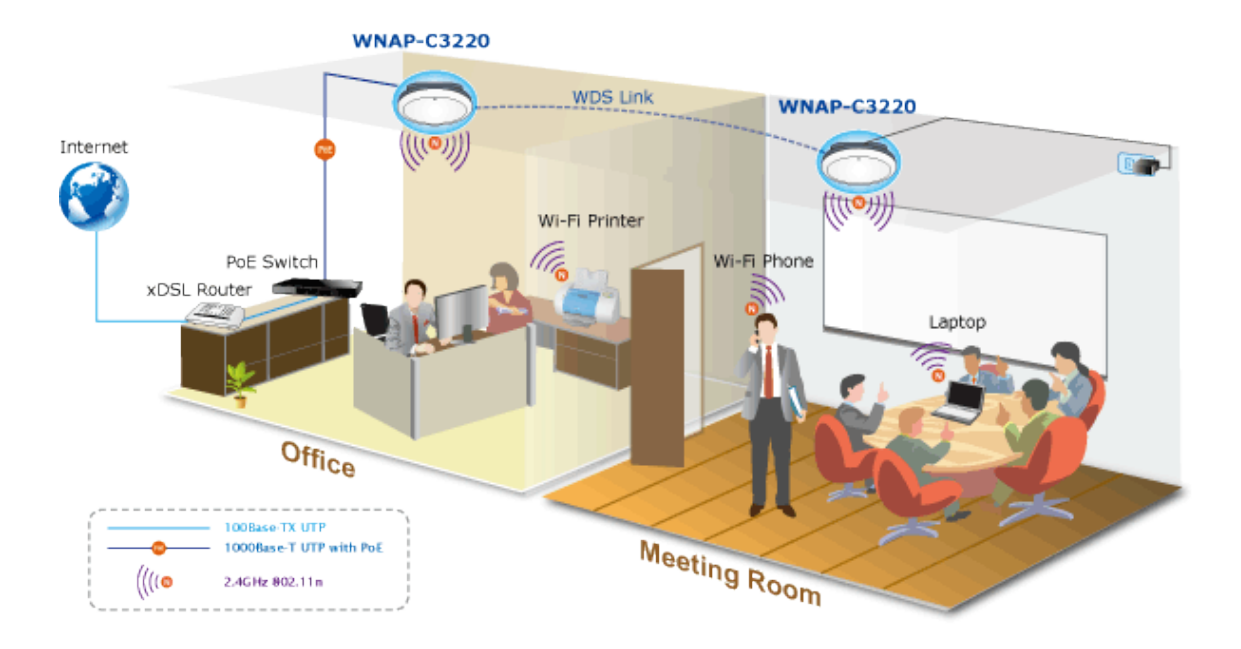

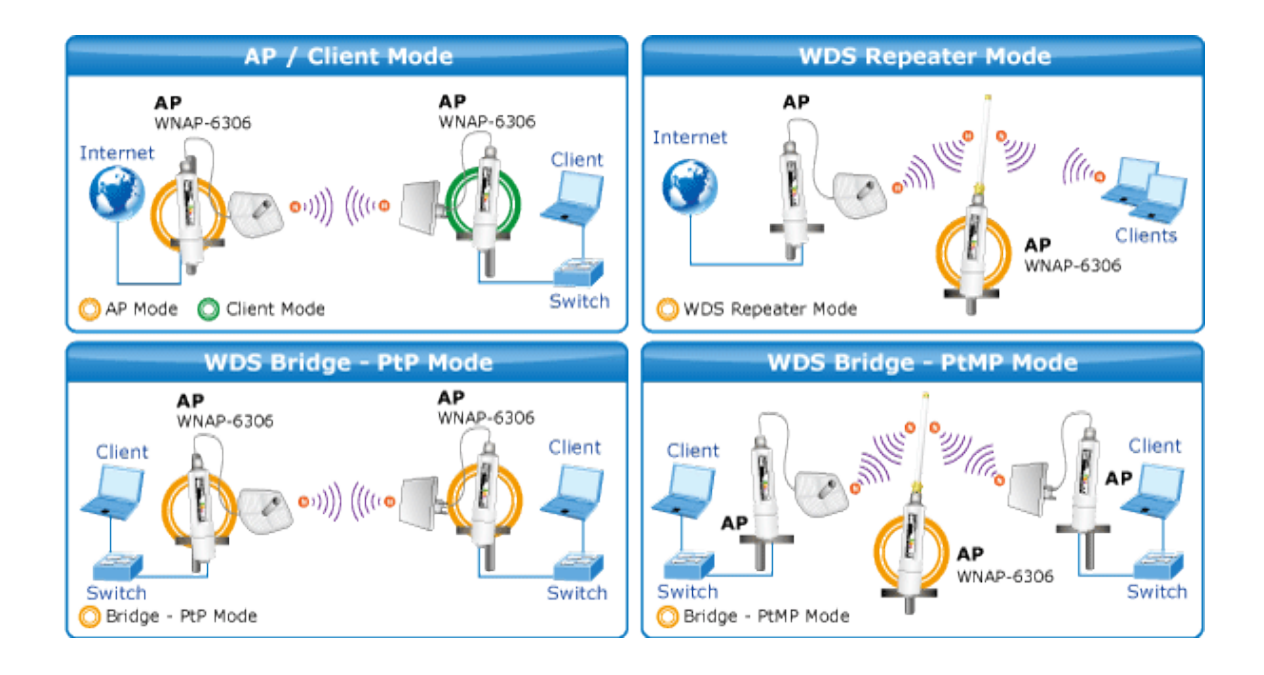